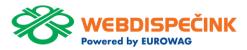

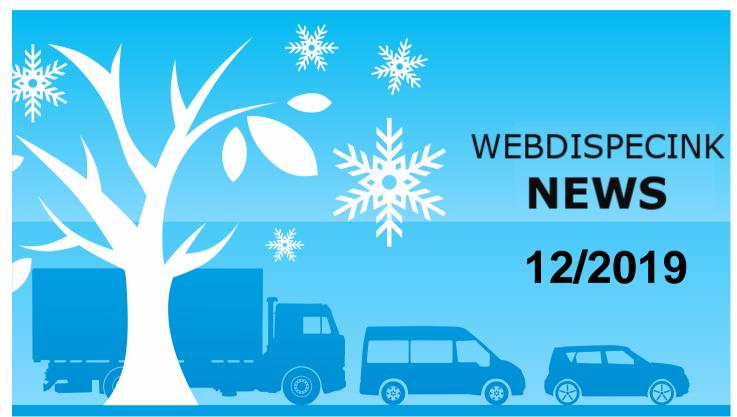

# **CONTENT**

| Vehicle tree appearance setup            | 3 |
|------------------------------------------|---|
| Improved Tool "COSTS"                    | 4 |
| Ready-to-use tablet with app WD Fleet 3D | 5 |
| Notice – Company contacts                | 6 |
| Pour Féliciter                           | 7 |
| Conclusion                               | 8 |

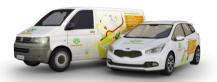

Editorship Editor's office: Princip a.s. Hvězdova 1689/ 2a 140 00 Praha 4 – Nusle

Editor's email: webdispecink@webdispecink.cz

# NEWS – Vehicle tree appearance setup

Now you can choose shown vehicles on the map like "RM Most recent driver brief description".

If you click on .. symbol new

If you click on .. symbol new window will pop up displaying settings of vehicles.

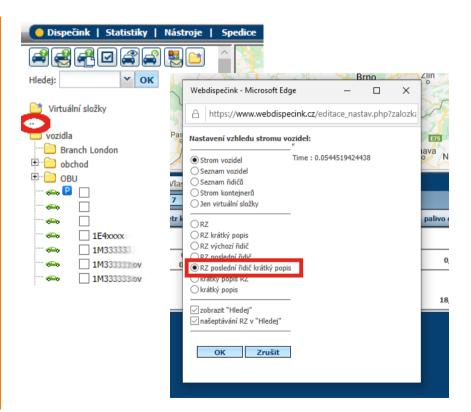

# NEWS - Improved Tool "COSTS"

In Tools – Fuel – Costs we are added a column Place, where you can see vehicle position, when was fuelling.

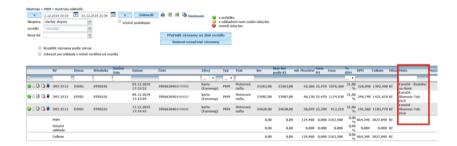

|                            |                                   |         |           | /alikas           |
|----------------------------|-----------------------------------|---------|-----------|-------------------|
| DPH Celkem Měna            | Místo                             | oznámka | Dodavatel | Velikos<br>nádrže |
|                            |                                   |         |           |                   |
| 0<br>6 226,040 1302,400 Kč | EuroOil - Kostelec<br>na Hané     |         | EAW       | 5                 |
| 0<br>6 246,740 1421,670 Kč | EuroOil -<br>Olomouc-Tab.<br>Vrch |         | WWA33     | 5                 |
| 0<br>6 191,560 1103,770 Kč | EuroOil -<br>Olomouc-Tab.<br>Vrch |         | WW63      | 5                 |
| 0<br>664,340 3827,840 Kč   |                                   |         |           |                   |
| 0<br>6 0,000 0,000 Kč      |                                   |         |           |                   |
| 0 664 240 2027 040 N.      |                                   |         |           |                   |

# NEWS – Ready-to-use tablet with app WD Fleet 3D

In this time we offer Ready-touse tablet with app WD Fleet

Ready-to-use tablet including:

- Tablet holder
- Charger
- Cabel
- WD Fleet app
- Sygic navigation
- SIM card

By ordering this service, client get a complex solution from us. Package Forwarding – add-on module of Webdispatching.

We have prepared manual for quick settings and immediate use of the tablet by the driver.

Manual is on website Webdispečink/Support or here:

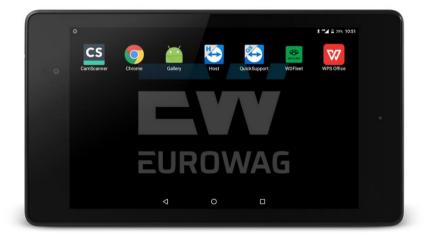

# NOTICE – Company contacts

We ask you for add e-mail in your user access in system Webdispečink and add your company contacts: Company Address, contacts and technical contacts.

It will be helpful for our cooperation and for example when you forget your password we can send to your fill e-mail new password.

If you do not fill e-mail, we can't sent new password to another e-mail (because of GDPR).

Thank you.

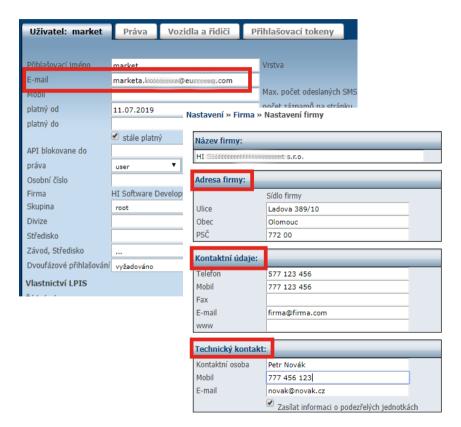

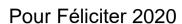

Thank you for your trust and cooperation in this year. We wish you a Merry Christmas and Happy New Year.

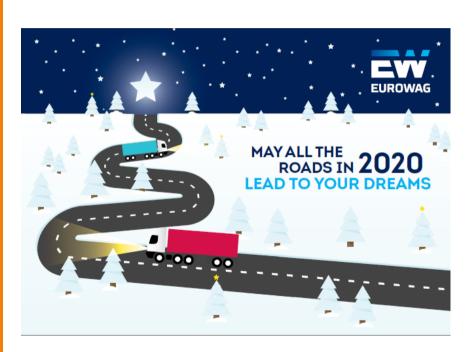

### CONCLUSION

We believe that you have found useful information in this magazine, to make it easier for you to work with Webdispecink application

Thank you for being with us.

### **CONTACTS**

### System provider:

PRINCIP a.s.
Hvězdova 1689/ 2a
140 00 Praha 4 - Nusle
IČ 41690311 DIČ CZ41690311
tel. +420 233 555 111
e-mail centrum@princip.cz
www.princip.cz

#### Office hours:

Mondey - thursday 07:30 - 16:30 Friday 07:30 - 14:00

#### HelpDesk:

tel. +420 233 555 111 e-mail webdispecink@webdispecink.cz

### **IT Technical support:**

PRINCIP a.s. – branch Olomouc Ladova 389/10 779 00 Olomouc IČ 26829819 DIČ CZ26829819 tel. +420 236 089 900 e-mail webdispecink@webdispecink.cz www.webdispecink.cz

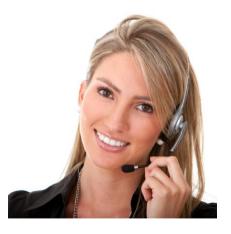